# WEB外為サービス「外為快速」

## 操作マニュアル

13.ワンタイムパスワード(ハードウェアトークン)

抜粋版

第 1.0 版

平成29年2月

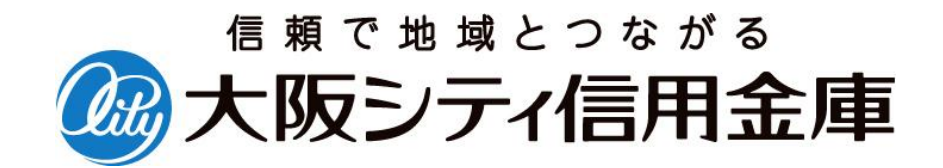

## 目次

#### 目次

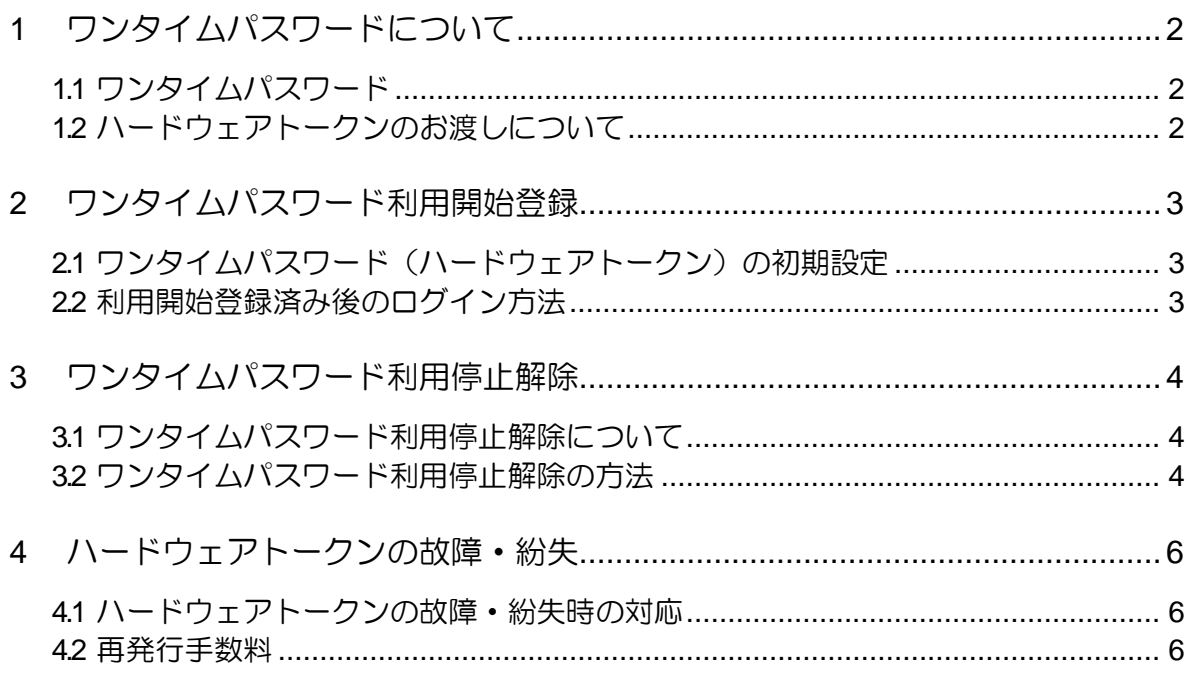

### 1 ワンタイムパスワードについて

### <span id="page-2-0"></span>1.1 ワンタイムパスワード

「ワンタイムパスワード」とは、60秒毎に更新される1回限りのパスワードです。 一度使用するとそのパスワードは無効となるため、第三者による不正取引の防止に高い効果 が見込まれます。「ハードウェアトークン」とは、「ワンタイムパスワード」を表示する キーホルダー型のパスワード生成機のことです。

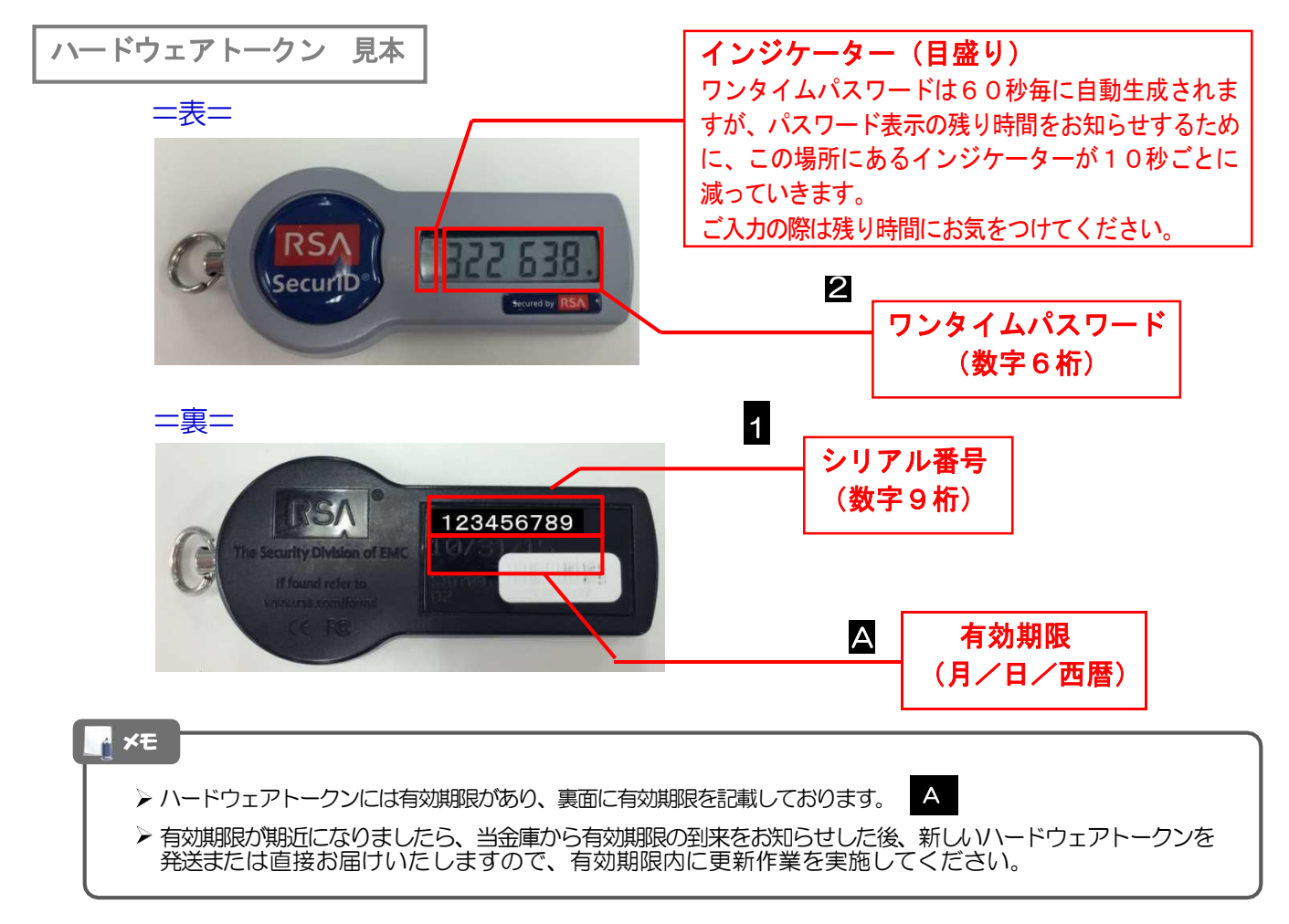

### <span id="page-2-1"></span>1.2 ハードウェアトークンのお渡しについて

- ・ハードウェアトークンは、1契約先あたり1台を無料でお渡しします。
- ・ハードウェアトークン1台を複数ユーザでご利用できます。
- ・複数のハードウェアトークンをご希望の場合は、お取引店または国際部までお申し出 ください。なお、発行手数料として1台あたり1,080円(税込)を頂きます。

## ワンタイムパスワード利用開始登録

## <span id="page-3-1"></span><span id="page-3-0"></span>2.1 ワンタイムパスワード(ハードウェアトークン)の初期設定

初回ログイン後、ワンタイムパスワード利用開始登録(ハードウェアトークン)」画面が表示 されますので、「トークン情報」欄にハードウェアトークン裏面の「シリアル番号」(9桁の 数字)を入力し、次に「ワンタイムパスワード」欄にハードウェアトークンに表示されるワン タイムパスワード(6桁の数字)を入力し、「認証確認」ボタンを押してください。

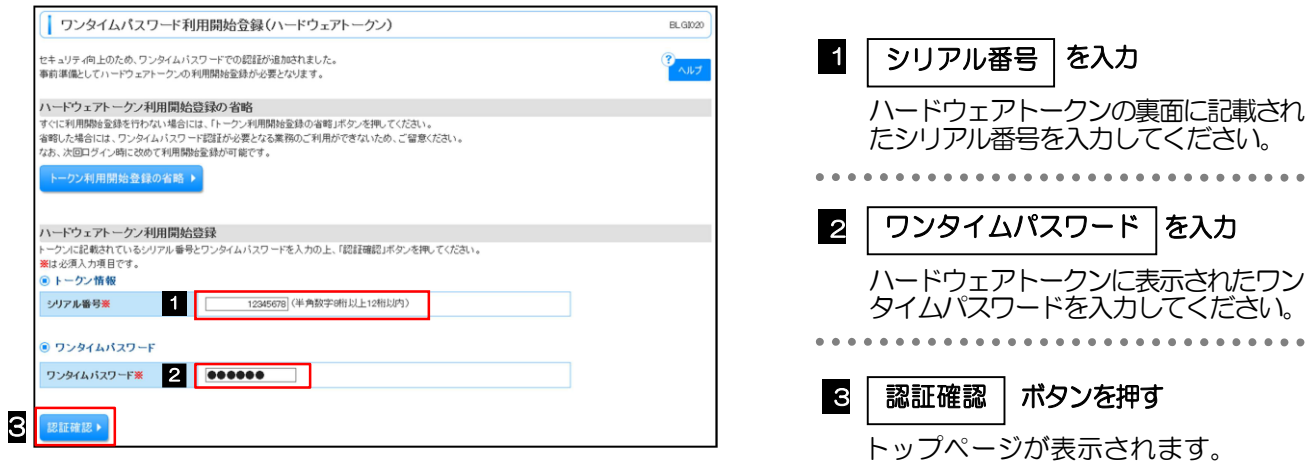

### <span id="page-3-2"></span>2.2 利用開始登録済み後のログイン方法

ログイン後に「ワンタイムパスワード認証」画面が表示されますので、「ワンタイムパスワード」欄に ハードウェアトークンに表示されるワンタイムパスワード(6桁の数字)を入力し、「認証」ボタンを 押してください。

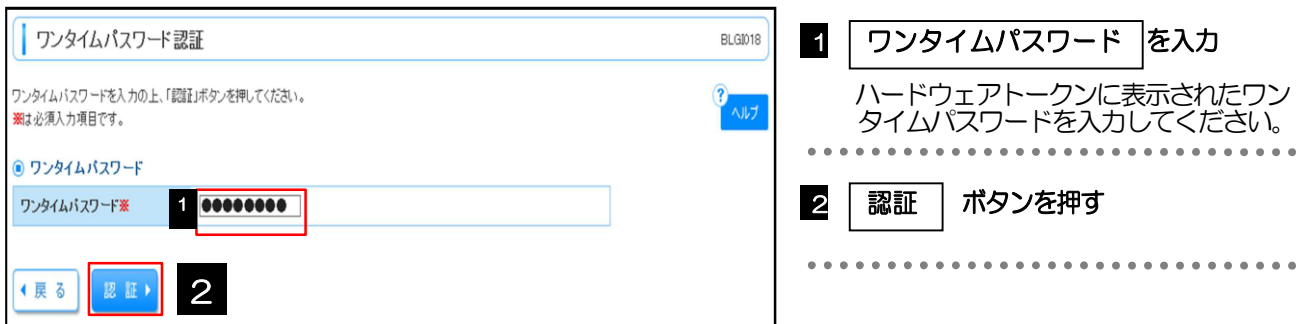

## <span id="page-4-0"></span>3 ワンタイムパスワード利用停止解除

#### <span id="page-4-1"></span>3.1 ワンタイムパスワード利用停止解除について

ワンタイムパスワードを一定回数連続して誤入力された場合は、「ワンタイムパスワード 利用停止状態」となり、WEB外為サービスにログインできなくなります。異なるユーザ でも1台のハードウェアトークンで誤り回数が共有されますので、ご注意願います。

#### 3.1.1 マスターユーザ以外に管理者ユーザが設定されている場合

マスターユーザまたは管理者ユーザは、他のユーザのワンタイムパスワード利用停止状態 を解除できます。ただし、お客様ご自身の利用停止状態は解除できませんので、他のマス ターユーザまたは管理者ユーザに利用停止状態の解除を依頼してください。

#### 3.1.2 マスターユーザのみで管理者ユーザを設定されていない場合

一般ユーザの利用停止状態は、マスターユーザが解除を行えますが、マスターユーザの利用 停止状態につきましては、お取引店で書面による利用停止解除の手続きが必要となります。

### <span id="page-4-2"></span>3.2 ワンタイムパスワード利用停止解除の方法

「管理」メニューから「利用者管理」-「ワンタイムパスワードの利用停止解除」画面を呼び出し、 「利用者一覧」から対象の利用者を選択して、「確認用パスワード」を入力して、「停止解除」ボタンを 押してください。

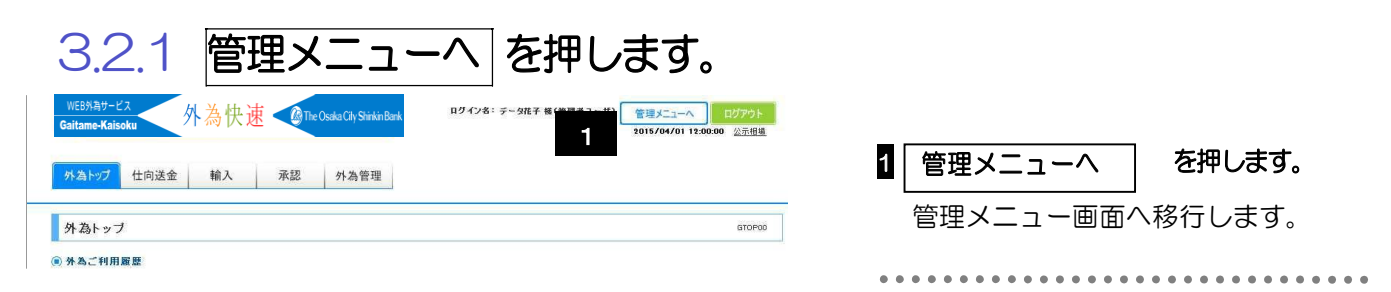

#### 3.2.2 管理メニュー画面から、「利用者管理」タグをクリックします。

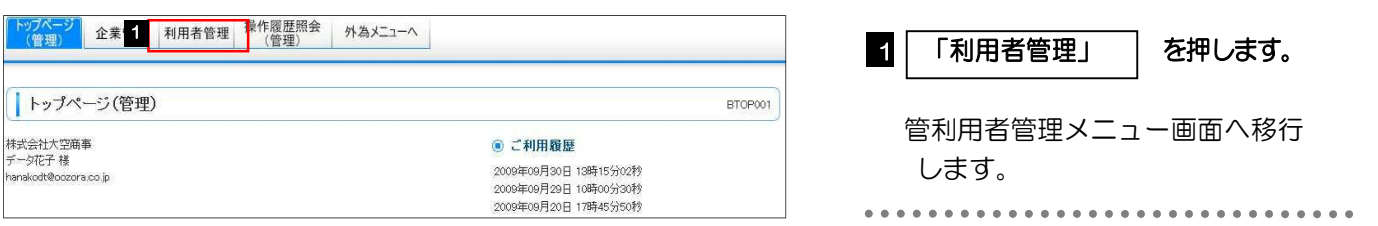

#### 3.2.3 ワンタイムパスワードの利用停止解除 を押します。

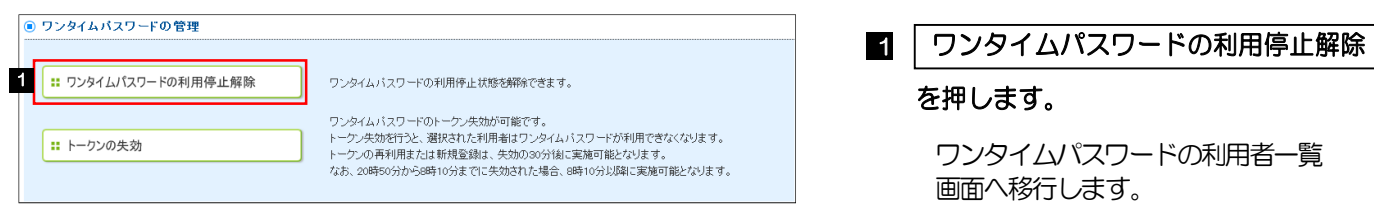

#### 3.2.4 ワンタイムパスワード利用停止解除の対象利用者を選択して、 確認用パスワードを入力後、停止解除 を押します。

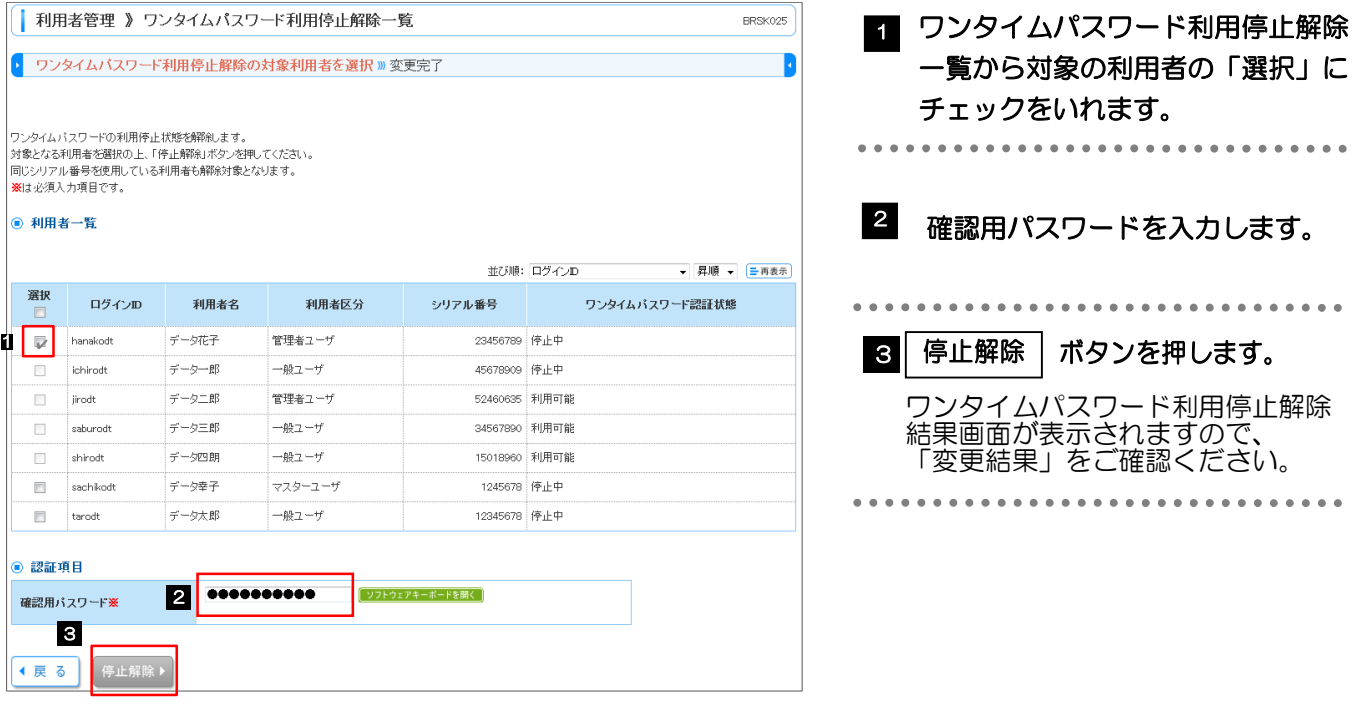

## 4 ハードウェアトークンの故障・紛失

### <span id="page-6-1"></span><span id="page-6-0"></span>4.1 ハードウェアトークンの故障・紛失時の対応

ハードウェアトークンが故障・紛失した場合、お取引店もしくは国際部まで お問い合わせください。

### <span id="page-6-2"></span>4.2 再発行手数料

紛失・盗難の場合 … 1台につき 1,080円(税込) 故障の場合 … 無料 (故障したハードウェアトークンを当金庫のお取引店にお渡しください)

【お問い合わせ先】 大阪シティ信用金庫 国際部 時間 月~金 9:00 ~ 17:00 (祝日を除きます) TEL :06- 6201- 2922 FAX :06- 6226- 4059